[其它功能](https://zhiliao.h3c.com/questions/catesDis/1564) **[孙小芹](https://zhiliao.h3c.com/User/other/0)** 2007-05-21 发表

```
CLI下生成NeoStor服务器的X-Ray文件
一 组网:
无
二 问题描述:
NeoStor服务器 (IV5000/IX1000) 的X-Ray文件除了在GUI界面下导出, 还可以在CLI
界面下生成并导出,并可以进行查看。
三 过程分析:
无
四 解决方法:
本案例适用IV5000-V5.00 Build994及以前版本,IX1000-V5.00 Build990及以前版
本。
下面以IV5200为例:
1.登录到IV5200的CLI下,输入命令ipstorxray <X-Ray文件的名字>,会有收集的相
关信息的提示,结束时会提示X-Ray文件放在/usr/local/neostor/var的目录下。
如在IV5200 - 1的CLI下输入IV5200-1:~ # ipstorxray test, 有下面的提示生成的test.t
ar.gz,存放路径在/usr/local/neostor/var/xray。
Getting system infomation ...
   Hostname
   Linux Version
   Kernel Version
   Running Processes
   …………..
Generating TAR file ...
```
\$\$ Please mail "test.tar.gz" in the directory /usr/local/neostor/var/xray/ to "support@f alconstor.com" with 'IPStor X-ray' as the subject of the message. \$\$ ipstorxray 的用法: ipstorxray [options] <directory/file name>。

2.通过FTP将新生成的X-Ray文件下载并保存。

3. CLI下生成的X-Ray文件的查看方法同GUI控制台中生成X-Ray文件的方法一致,都 可以在GUI控制台的目录树下显示出来。如图1为控制台中查看对同一台NeoStor服务 器不同方式生成的X-Ray文件。

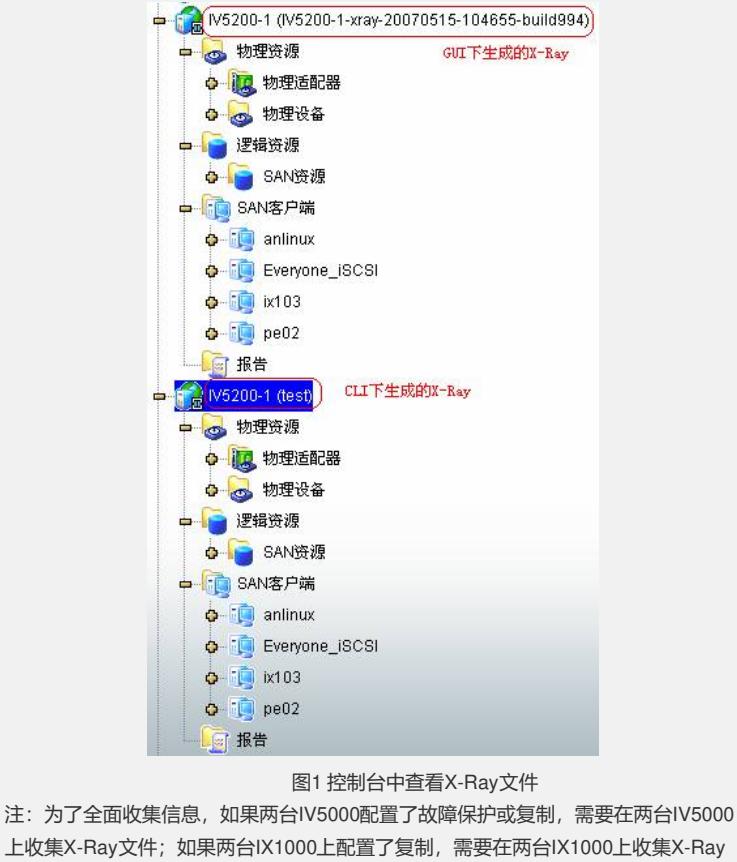

文件。